*I Konferencja* 

*e-Technologies in Engineering Education eTEE'2014*

Politechnika Gdańska, 30 kwietnia 2014

# **WYKORZYSTANIE PROGRAMÓW NA LICENCJI GNU W E-LEARNINGU**

### **Tomasz POPŁAWSKI**<sup>1</sup> **, Piotr SZELĄG**<sup>2</sup>

- 1. Politechnika Częstochowska, Wydział Elektryczny, Instytut Elektroenergetyki, Armii Krajowej 17, 42-200 Częstochowa tel.: (34)32 50 807 e-mail: poptom@el.pcz.czest.pl
- 2. Politechnika Częstochowska, Wydział Elektryczny, Instytut Informatyki, Armii Krajowej 17, 42-200 Częstochowa tel.: (34)32 50 807 e-mail: szelag@el.pcz.czest.pl

**Streszczenie:** Rozwój nowych technologii wymusza zmiany w sposobie i formie nauczania. Również uczelnie wyższe starając się pozyskać najzdolniejszych studentów przedstawiają coraz ciekawszą ofertę dydaktyczną. Jednym z jej elementów jest elearning. W artykule przedstawiono przykład zastosowania pakietu Gretl na licencji GNU do przygotowania zajęć dydaktycznych. Obecnie ćwiczenia prowadzone są w salach laboratoryjnych jednak ze względu na sposób ich przygotowania oraz zastosowane narzędzia w prosty sposób można je dostosować do specyfiki trybu kształcenia na odległość. Autorzy zwracają również uwagę na fakt, iż nie wszystkie przedmioty, zwłaszcza w przypadku uczelni technicznych, mogą być prowadzone przy wykorzystaniu elearningu. W przedstawionym przykładzie taka forma nauczania jest zasadna i rekomendowana przez autorów.

**Słowa kluczowe:** e-learning, kształcenie na odległość, prognozowanie, statystyka.

## **1. WSTĘP**

Obserwacja światowych trendów sugeruje, iż wśród usług edukacyjnych, skierowanych do coraz bardziej wymagających odbiorców muszą pojawić się propozycje kursów przeprowadzanych na odległość. Ta forma kształcenia nadal odbierana jest z pewnym dystansem. Mimo to, zmiany w sposobie nauczania poprzez wprowadzanie zajęć dydaktycznych w formie e-learnigu widoczne już są w krajowych uczelniach wyższych.

Dążąc do rozszerzenia i urozmaicenia oferty edukacyjnej również w Politechnice Częstochowskiej podjęto działania mające na celu wdrożenie e-learningowej platformy Delta, która została oparta na technologii Moodle. W 2010r. został powołany zespół ds. e-learningu, którego zadaniem było opracowanie zasad wykorzystywania tego systemu kształcenia w Politechnice Częstochowskiej oraz jego wdrażanie.

W niektórych przypadkach przygotowanie zarówno zajęć prowadzonych w sposób klasyczny jak i w formie elearnigu wymaga zastosowania programów komputerowych, które wymagają opłacenia licencji do ich użytkowania. W przypadku kursów przeprowadzanych na terenie danej uczelni obowiązek zapewnienia odpowiedniego wyposażenia, w tym również oprogramowania ciąży na jednostce dydaktycznej. W przypadku kursów elearningowych odpowiedniejsze jest stosowanie alternatywnych aplikacji nie wymagających ponoszenia

dodatkowych kosztów przez studenta. W dalszej części artykułu zaproponowano wykorzystanie programu Gretl na licencji GNU General Public License do przygotowania kursu związanego z ekonometrią.

#### **2. PAKIET GRETL**

Gretl jest akronimem GNU Regression, Econometrics and Time-series Library [1]. To pakiet ekonometryczny dający możliwość swobodnym dostępie dla użytkowników. Wersja instalacyjna oprogramowania jest powszechnie dostępna a sam proces instalacji może zostać pomyślnie przeprowadzony przez użytkownika posiadającego podstawową wiedzę z zakresu obsługi komputera. Zastosowanie pakietu do celów dydaktycznych zostanie pokazane na podstawie zadania polegającego na modelowaniu procesów zużycia mocy i energii elektrycznej.

Pierwszym etapem jest wczytanie danych źródłowych. Służy do tego polecenie *Plik / Otwórz dane / Import.*  Następnie należy wybrać odpowiedni format danych i wyszukać plik na dysku. Proces ten został przedstawiony na rysunku 1. W rozpatrywanym przypadku wykorzystano dane ilustrujące średnie dobowe zużycie energii elektrycznej w Polsce w 2009r.[2].

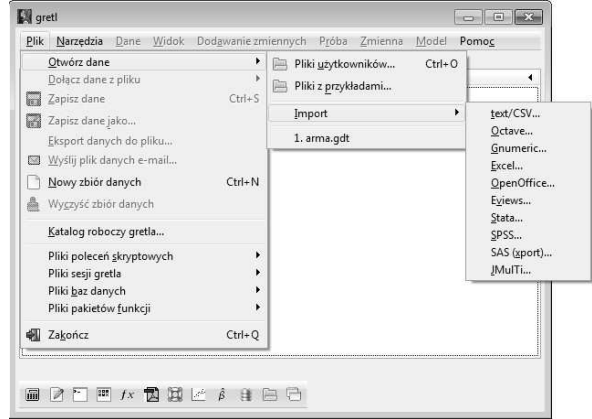

Rys. 1. Importowanie danych wejściowych.

Dużo informacji na temat szeregu czasowego może przynieść jego reprezentacja graficzna. Po wybraniu polecenia *Zmienna / Wykres szeregu czasowego* pojawia się

okno widoczne na rysunku 2. Taka forma przedstawienia danych pomaga studentowi w dalszej pracy związanej z analizą i modelowaniem szeregu.

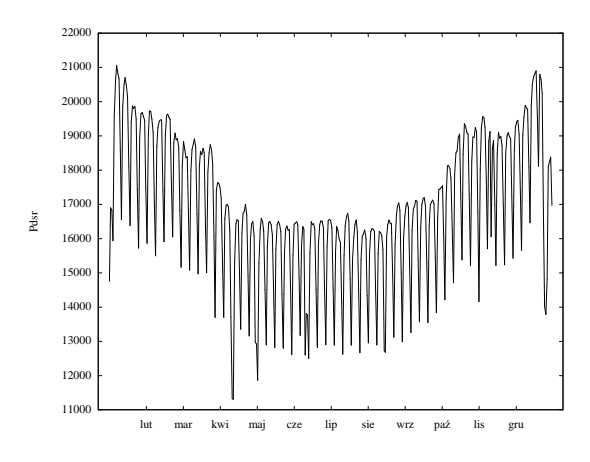

Rys. 2. Wykres szeregu czasowego.

Szereg czasowy można również opisać poprzez parametry opisowe. Zaczynając od tych najbardziej znanych i oczywistych dla studenta jak wartość minimalna, maksymalna, średnia poprzez wyznaczanie mediany, odchylenia standardowego a na skośności i kurtozie kończąc [3]. Wymienione powyżej statystyczne charakterystyki liczbowe szeregu a także kilka innych dostępne są po wybraniu polecenia *Zmienna / Statystyki opisowe*. Dzięki temu poleceniu w jednym miejscu uzyskuje wartości wszystkich parametrów. W zależności od dalszych zadań nałożonych na studenta musi on sobie przypomnieć lub zapoznać się z definicjami wyznaczonych parametrów i odpowiednio je interpretować.

Kolejnym problemem postawionym przed studentem może być sprawdzenie sezonowości badanego szeregu czasowego poprzez zastosowanie analizy spektralnej. W tym przypadku Gretl oferuje proste w użyciu polecenie umożliwiające przygotowanie periodogramu analizowanych danych. Po wybraniu polecenia *Zmienna / Spectrum / period ogram* pojawia się wykres widoczny na rysunku 3. W analizowanym przypadku najwyraźniej zarysowana jest sezonowość tygodniowa. Potwierdza to przypuszczenia, które można wysnuć po analizie rysunku 2.

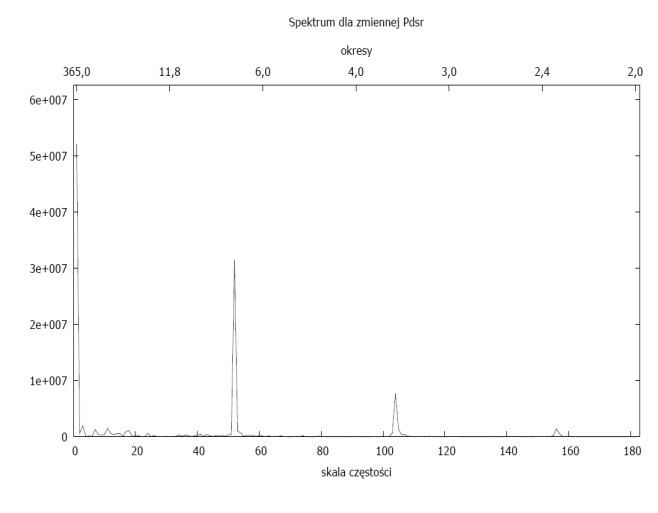

Rys. 3. Periodogram szeregu czasowego.

Jeżeli celem ćwiczenia jest określenie odpowiedniego modelu predykcyjnego zasadnym jest przeprowadzenie analizy funkcji autokorelacji i autokorelacji cząstkowej oznaczanych odpowiednio ACF i PACF. Autokorelacja daje odpowiedź na pytanie na ile dane wartości są związane z wyrazami poprzednimi występującymi w danym szeregu czasowym, opisywana jest wzorem[4]:

$$
\rho_k = \frac{\sum_{t=1+k}^{n} (y_t - \overline{y})(y_{t-k} - \overline{y})}{\sum_{t=1}^{n} (y_t - \overline{y})^2}
$$
(1)

gdzie: y– poziom zmiennej, *y – średnia arytmetyczna*, k – rząd opóźnienia.

Wykresy funkcj autokorelacji i autokorelacji cząstkowej przedstawiono na rysunku 4. W zależności od tego jak wyglądają wykresy funkcji AFC i PAFC, poprzez szukanie odpowiednich wzorców można określić z jakim procesem mamy do czynienia.

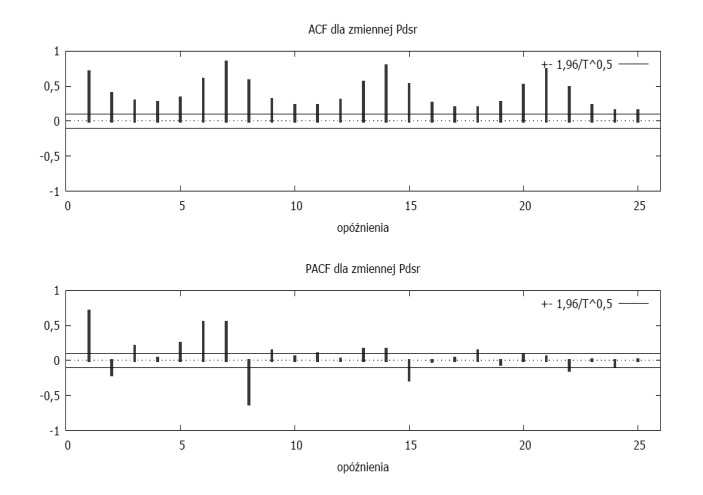

Rys. 4. Wykres autokorelacji i autokorelacji cząstkowej szeregu czasowego.

Analizując wykresy pokazane na rysunku 4 jak również wyniki innych przeprowadzonych testów student może starać się poszukiwać modeli najbardziej odpowiednich dla danego szeregu czasowego. W tym konkretnym przypadku sugerowany jest model ARMA, który dany jest wzorem [4]:

$$
y_{t} = \varphi_{1} y_{t-1} + \varphi_{2} y_{t-2} + \dots + \varphi_{p} y_{t-p} + \varepsilon_{t} + \dots
$$
  

$$
\dots + \theta_{0} - \theta_{1} \varepsilon_{t-1} - \theta_{2} \varepsilon_{t-2} - \dots - \theta_{p} \varepsilon_{t-p}
$$
 (2)

Powstał poprzez złożenie modelu autoregresji (AR), zakładającego istnienie autokorelacji między wartościami prognozowanymi zmiennej a wielkościami opóźnionymi w czasie. Jednym z elementów jest rząd modelu będący tożsamy z wielkością opóźnienia i oznaczany jest literą *p* w zapisie AR(p)

$$
y_t = \varphi_0 + \varphi_1 y_{t-1} + \varphi_2 y_{t-2} + \dots + \varphi_p y_{t-p} + \varepsilon_t \tag{3}
$$

oraz średniej ruchomej (MA) opisanej wzorem 4 [4].

$$
y_t = \varepsilon_t + \theta_0 - \theta_1 \varepsilon_{t-1} - \theta_2 \varepsilon_{t-2} - \dots - \theta_p \varepsilon_{t-p} \qquad (4)
$$

96 *Zeszyty Naukowe Wydziału Elektrotechniki i Automatyki PG, ISSN 2353-1290, Nr 37/2014*

Należy zwrócić uwagę, iż w większości przypadków szeregi czasowe wykazują niestacjonarność. Należy je wtedy przekształcić do postaci stacjonarnej a następnie wykorzystać model ARIMA(p,d,q) zależny od trzech wielkości: autoregresji (p – rząd autoregresji), różnicowania (d – krotność różnicowania) i liczby parametrów średniej ruchomej (q). Wiedząc jaką klasę modeli należy zastosować student w tym momencie dostaje możliwość swobodnego doboru poszczególnych parametrów. Może obserwować jaki wpływ mają poszczególne elementy modelu na efekt końcowy jakim jest prognoza. Dobór parametrów realizowany jest poprzez polecenie *Model / Modele szeregów czasowych / Model ARIMA.* Przykład predykcji ilustruje rysunek 5.

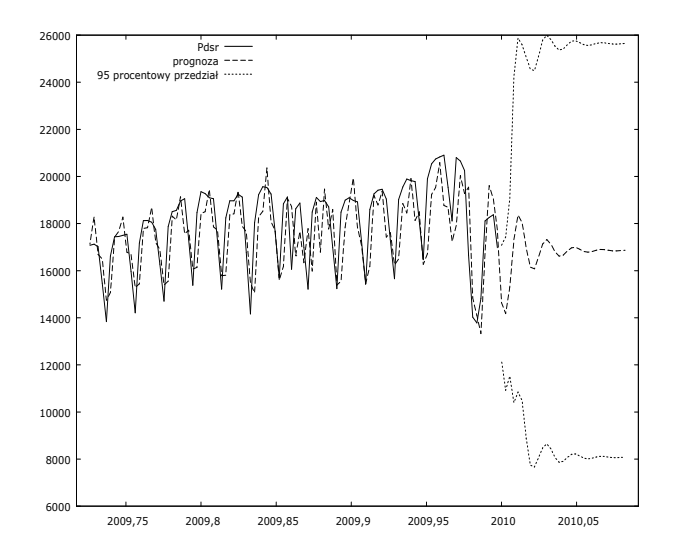

Rys. 5. Wartości rzeczywiste i prognozowane szeregu czasowego.

### **4. WNIOSKI KOŃCOWE**

W artykule przedstawiono przykład wykorzystania pakietu Gretl do zajęć dydaktycznych prowadzonych w klasyczny sposób. Już tak przygotowane ćwiczenia dają studentowi dużo swobody w działaniu, jednocześnie narzucając wykonanie określonych zadań, dzięki którym realizowany jest cel zakreślony w ćwiczeniu. Stawiany problem wymaga czasem uzupełnienia wiedzy lub wyszukania określonej informacji przez studenta. Nie nastręcza to problemów ponieważ pracownie dydaktyczne

mają dostęp do zasobów globalnej sieci internetowej więc student może swobodnie wyszukiwać potrzebne informacje. Przygotowywane ćwiczenia są tak budowane aby w przyszłości można je było zastosować w nauczaniu na odległość po wniesieniu poprawek związanych ze specyfiką e-learningu.

Rozwój nowych technologii oraz zwiększanie możliwości już istniejących rozwiązań sprawia, iż włączanie do programów nauczania przedmiotów prowadzonych w trybie e-learningu jest nieuniknione. Konkurencja i walka o studenta wymusza takie zmiany. Obecnie nie należy się zastanawiać czy wprowadzać taką formę kształcenia ale kiedy i w jakim zakresie. Specyfika związana z prowadzeniem zajęć przy wykorzystaniu e-learningu powoduje, iż nie wszystkie przedmioty mogą być realizowane w tym trybie. Dotyczy to zwłaszcza uczelni technicznych, gdzie student musi mieć dostęp do pewnych urządzeń i technologii by poznać ich działanie i zastosowanie od strony praktycznej w ramach prowadzonych zajęć w salach laboratoryjnych pod nadzorem odpowiednio wykwalifikowanej i przeszkolonej kadry. Jednak w przypadku przedstawionym w artykule autorzy rekomendują przeprowadzanie zajęć w formie e-learningu ponieważ nie wiążą się one z żadnymi dodatkowymi kosztami dla studenta a wykorzystują wszystkie zalety tej postaci nauczania.

#### **5. BIBLIOGRAFIA**

- 1. Kufel T.:Ekonometria. Rozwiązywanie problemów z wykorzystaniem programu Gretl. Wydawnictwo Naukowe PWN, Warszawa 2011.
- 2. Popławski T., Weżgowiec M.: Prognoza wolumenu energii elektrycznej z wykorzystaniem programu GRETL. Śląskie Wiadomości Elektryczne . R.19 nr 4 (103), s.13-15.
- 3. Cieślak M.: Prognozowanie gospodarcze. Metody i zastosowania. Wydawnictwo Naukowe PWN, Warszawa 2005.
- 4. Popławski T, Starczynowska E., Kurach M.: Zastosowanie programów Matlab i Gretl do prognozowania w elektroenergetyce. Monografia w języku polskim: Nowoczesne technologie w dydaktyce. Pod red. Grzegorza Słonia. Wydawnictwo. Politechnika Świętokrzyska, 2011, s.273-282.

# **GNU GENERAL PUBLIC LICENSE SOFTWARE USED IN E-LEARNING**

The development of new technology forces changes in the manner and form of teaching. Also, universities trying to gain the most talented students show more interesting offer to teaching . One of its elements is e-learning. Also in Czestochowa University of Technology established a team whose task was to develop rules for the use of the education system and its implementation. The article presents an example of application package Gretl based on GNU General Public License to prepare course associated with econometrics. Currently exercises are conducted in the classrooms but due to the method of preparation and the used tools can be easily adapted to the distance learning mode. The authors also point to the fact that not all courses, especially in technical universities, can be carried out using e-learning therefore it should be carefully select courses to distance learning. In the described example this form of learning is well founded and recommended by the authors because it does not require the student to incur additional costs and at the same time utilizes the advantages of e-learning.

**Keywords:** e-learning, distance learning, forecasting, statistics.